# **3ème Atelier**

# Silem Abdelheq

1.0 Mars 2023

# Table des matières

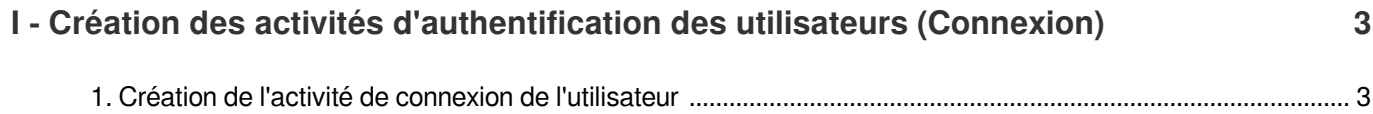

# <span id="page-2-0"></span>I Création des activités d'authentification des utilisateurs (Connexion)

# <span id="page-2-1"></span>1. Création de l'activité de connexion de l'utilisateur

# *Fondamental : Objectives*

- Concevoir et implémenter une fonctionnalité de connexion pour une application Android en utilisant Java et PHP.
- Récupération des informations d'identification de l'utilisateur à partir d'une base de données MySQL et vérification de ces informations au cours du processus de connexion.
- Concevoir et réaliser des intents pour la navigation entre les activités.
- Suppression de la duplication, comprendre l'importance de la réutilisation du code, l'impact de la duplication sur les tests,
- la lisibilité et la maintenabilité.
- Apprendre à analyser le code pour détecter les problèmes potentiels, gérer les exceptions et corriger les bugs.

# *Remarque : Exigences*

- Un ordinateur sur lequel Android Studio et le serveur WAMP sont installés.
- Un appareil Android ou un émulateur pour tester l'application.
- Connaissance de base du langage de programmation Java et du développement d'applications Android.
- Connaissance de base de la gestion des bases de données MySQL et des requêtes SQL.

# *Attention : Date limite et évaluation*

- La date limite de soumission pour le travail de l'atelier est dans une semaine.Les soumissions tardives seront sanctionnées. Veuillez donner la priorité à l'achèvement du projet afin de garantir un crédit complet.
- Les participants seront évalués sur la base des critères suivants :
	- 1. *Fonctionnalité et démonstration* : L'application fonctionne-t-elle comme prévu, permettant aux utilisateurs de s'inscrire et de saisir toutes les informations requises pour l'application choisie ? Des messages d'erreur sont-ils affichés lorsque l'utilisateur ne saisit pas certaines informations ou lorsque l'inscription échoue ?
- 2. *Qualité du code* : Le code est-il bien organisé et facile à lire ? Les noms des variables et des fonctions sont-ils descriptifs et significatifs ? Y a-t-il des commentaires appropriés ? Les doublons ont-ils été supprimés ?
- 3. *Commentaires du code :* Les commentaires doivent être clairs, concis et fournir des informations pertinentes sur le code. Les commentaires ne doivent pas être redondants avec le code lui-même, mais plutôt fournir un contexte, expliquer des algorithmes ou une logique complexes ou décrire des décisions de conception.
- 4. *Enfin*, les participants doivent être en mesure de démontrer une compréhension claire des éléments suivants : l'objectif et la fonctionnalité des différents composants utilisés, tels que Volley pour le traitement des demandes et des réponses du réseau, PHP pour le développement du backend et MySQL pour le stockage des informations relatives aux utilisateurs. Le rôle des activités dans l'interaction avec l'utilisateur. L'utilisation de XML pour concevoir l'interface utilisateur de l'application et l'importance d'utiliser des éléments de conception intuitifs et faciles à comprendre pour les utilisateurs. L'importance de la gestion des erreurs et la façon dont elles peuvent être mises en œuvre en utilisant des pratiques de codage appropriées.
- Bien que la présence soit importante dans le processus d'évaluation, il est tout aussi important de garantir que les participants soient responsables et ponctuels. Afin de garantir l'équité et la cohérence du processus d'évaluation, les sanctions suivantes peuvent être appliquées en cas d'absence et de soumission tardive :
	- 1. *Le même jour*: Les participants qui ne se présentent pas à l'évaluation et qui envoient l'évaluation par e-mail le même jour se verront appliquer une déduction de 50% de leur score (même si un membre de leur équipe assiste à l'évaluation). Cela permet de s'assurer que les participants comprennent l'importance de se présenter à l'évaluation car ils sont responsables de leurs actes.
	- 2. *Après le jour de l'évaluation* : Les participants qui n'envoient pas l'évaluation le jour même, leur travail ne sera pas comptabilisé et ils ne recevront aucun point pour cette évaluation. Cela permet de s'assurer que les participants comprennent l'importance de la ponctualité et du respect du temps des autres.

# *Méthode : Création d'une Activité Android pour l'authentification de l'utilisateur*

#### *Étape 1 : Créer une activité de connexion*

- Cliquer droit sur le nom du package dans la fenêtre du projet et sélectionner New > Activity > Empty Activity.
- Définissez le nom de l'activité comme étant "LoginActivity" et le layout comme étant "acitivity\_login.xml", puis cliquez sur Terminer.

#### *Étape 2 : Créer une activité d'accueil*

- Cliquer droit sur le nom du package dans la fenêtre du projet et sélectionner New > Activity > Empty Activity.
- Définissez le nom de l'activité comme étant "HomeActivity" et le layout comme étant "acitivity\_home.xml", puis cliquez sur Terminer.

#### *Étape 3 : concevoir l'activité d'accueil*

- Ouvrir activity\_home.xml dans le fichier res > layout.
- ajoutez un message de bienvenue en utilisant le "TextView" qui contient le nom de l'utilisateur.

#### *Étape 4 : Définissez "Login activity" comme activité principale dans le fichier Manifest d'Android.*

Ouvrez le fichier AndroidManifest.xml, et définissez " Login activity " comme l'activité principale.

```
1
<activity
2 android: name=". LoginActivity"
3 android: exported="true" >
4 
5 <action android:name="android.intent.action.MAIN" />
6 =
<category android:name="android.intent.category.LAUNCHER" />
7 
</intent-filter>
8
</activity>
9
<activity
10 android: name=". SignUpActivity"
11 android: exported="false" />
12
<activity
13 android: name=". HomeActivity"
14 android: exported="false" />
     <intent-filter>
```
#### *Étape 4 : Implémenter l'activité de connexion*

- Ouvrir activity\_login.xml dans le fichier res > layout.
- Ajoutez les EditTexts et les boutons nécessaires pour concevoir votre activité de connexion (basée sur le design Figma).
- L'activité de connexion doit avoir l'option de créer un nouveau compte (lien avec l'activité d'inscription).
- Définir un onClickListener pour le bouton d'inscription afin de créer un nouvel utilisateur et de lancer l'activité d'accueil.
- Définissez onClickListener pour le bouton de connexion afin de valider les informations d'identification de l'utilisateur et de lancer l'activité d'accueil.

#### *Étape 5 : Connectez-vous à la base de données*

- Créez un nouveau fichier PHP nommé "login.php" sur votre serveur.
- Implémentez la logique pour vérifier les informations d'identification de l'utilisateur et renvoyer une réponse sous forme de string.

```
1
<?php
  2 if($_SERVER['REQUEST_METHOD']=='POST'){<br>3 $email = $_POST['email'];<br>4 $password = $_POST['password'];<br>5<br>6 // Connect to database
  3 $email = $_POST['email'];
  4 Spassword = $_POST['password'];
  5
  6 // Connect to database
  7 require_once('db_config.php')<mark>;</mark><br>8<br>9 // Execute SQL query
 8
 9 // Execute SQL query
 10 $sql = "SELECT * FROM users WHERE email='$email' AND password='$password'";<br>11 $result = mysqli_query($con, $sql);<br>12 // Check if query was successful
11 $ result = mysqli query ($con, $sql);
1213 // Check if query was successful
14 if (mysqli\_num\_rows(Sresult) > 0) {
15 echo "success";
16 } else {
 17 echo "error: Invalid email or password";
18 }
19
20 // Close database connect
 21   mysqli_close($con);<br>22   }<br>23 ?>
22 }
23.32if (mysqli_num_rows($result) > 0) {<br>echo "success";<br>}else {<br>echo "error: Invalid email or password";<br>}<br>// Close database connect
```
### *Étape 6 : Correction de bugs et suppression de doublons*

- il y a quelques parties de code qui se répètent à différents endroits et avec différents paramètres, essayez de les supprimer.
- Essayez de résoudre les bugs ou les erreurs qui empêchent votre application de s'exécuter correctement.